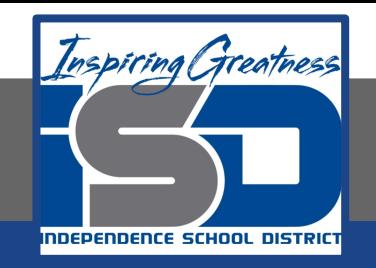

## **Elective Virtual Learning**

# **7th & 8th Grade Multimedia**

**Telling a Story through Graphic Media April 24, 2020**

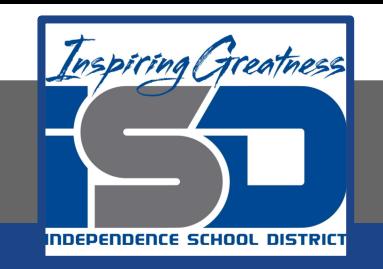

## 7th & 8th Grade Multimedia Lesson: April 24, 2020

## **Objective/Learning Target: Pulling Skills Together in Adobe Spark**

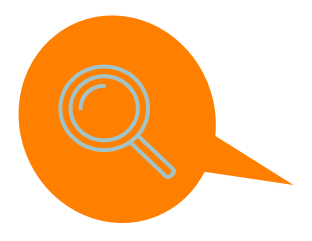

### **Warm-Up**

**Watch these Adobe Spark Videos**

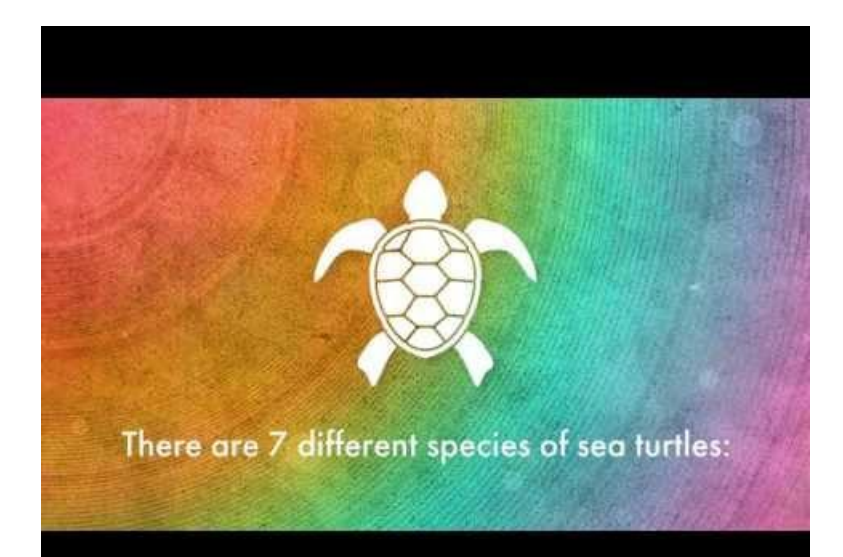

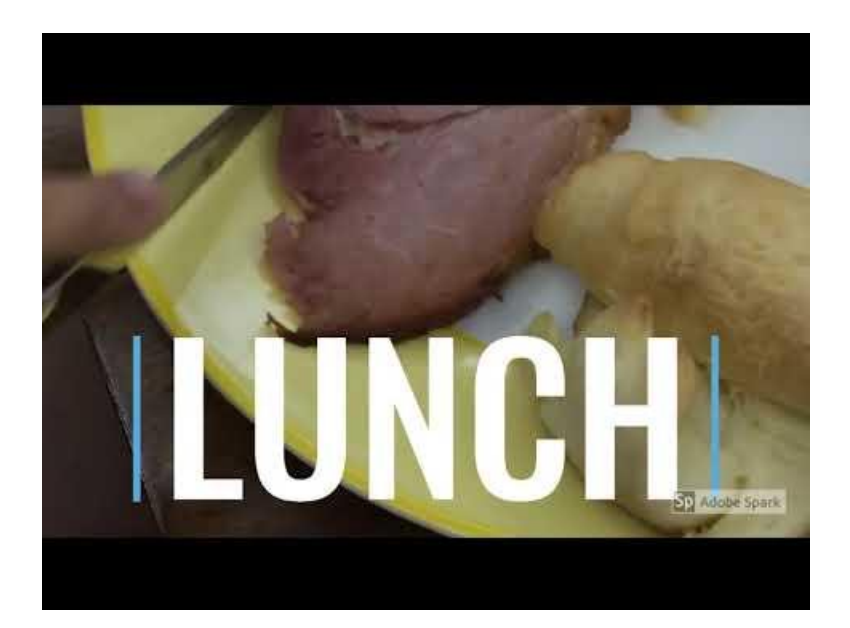

#### **Lesson/Background:**

**Read this Article:**

#### **[Social Media Star Tips](https://blog.adobespark.com/2017/05/01/how-a-social-media-star-with-over-1-5-million-followers-uses-spark/)**

- **1. What 2 things does she say is important for how to represent your brand visually?**
- **2. Did you use and think about these two things when using the Adobe Spark Post, Video or Webpage?**
- **3. Does Peg Fitzpatrick use Adobe Spark & why?**

#### **Practice**

**Log into [ADOBE SPARK](https://spark.adobe.com/)** or use your mobile device with the Adobe Spark Video App ([links](#page-4-0))

Pull all three Adobe Spark Formats together by:

- 1. Creating a Spark web page that says something about you or something you are passionate about or good at or something you just want others to experience in a positive way.
- 2. Incorporate Spark Posts that can be added as images in your webpage
- 3. Incorporate at least one Spark Video that will get across the message of your website.
- 4. Make your web page cohesive by using good color, fonts and placement of elements.
- 5. Leave room to add some video you will be creating in next week's lessons.

**Make it YOURS & Make it COOL!**

#### **Self- Assessment:**

<span id="page-4-0"></span>Please share your work with me by sending me the link to your web page that has the different elements on it. Do not worry if it is complete...you can add to it all of next week!

Be sure to copy your teacher or family if you choose!

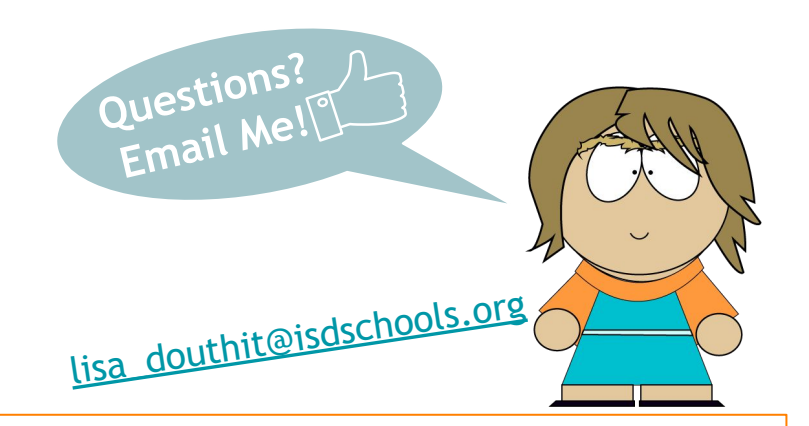

#### **Extend Your Learning Take your skills higher!**

Did you also know Adobe Spark works on iOS (iPhones, IPads) and Android devices? It is a great quick and easy way to add slick graphics and text to your social media posts.

You can find those in these links: **[GooglePlay](https://play.google.com/store/apps/details?id=com.adobe.spark.post&hl=en_US) & [AppleAppStore](https://apps.apple.com/us/app/adobe-spark-post/id1051937863#?platform=iphone)**

KEEP CREATING! Do you have a special creative app you use on your chromebook or mobile device? Share it with me! I love hearing what others are using to be creative!